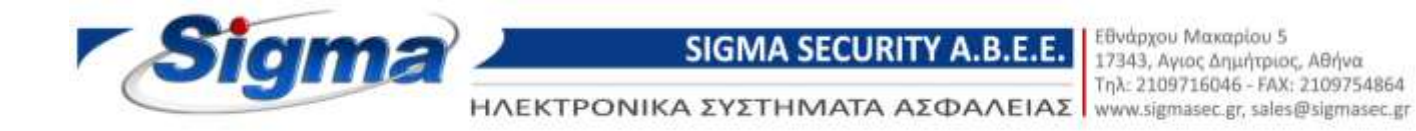

## Οδηγίες ρύθμισης παραμέτρων επικοινωνίας πίνακα συναγερμού SmartLiving με Κ.Λ.Σ.

- 1. Συνδεόμαστε στον πίνακα μέσω του λογισμικού Smartleague και επιλέγουμε το μενού Διαμόρφωση SmartLiving.
- 2. Στην ενότητα Περιοδικό Συμβάν (Τέστ) τσεκάρουμε την επιλογή «Συνεχόμενο Περιοδ. Συμβάν» και στην επιλογή Περιοδικότητα βάζουμε 24 Ώρες.

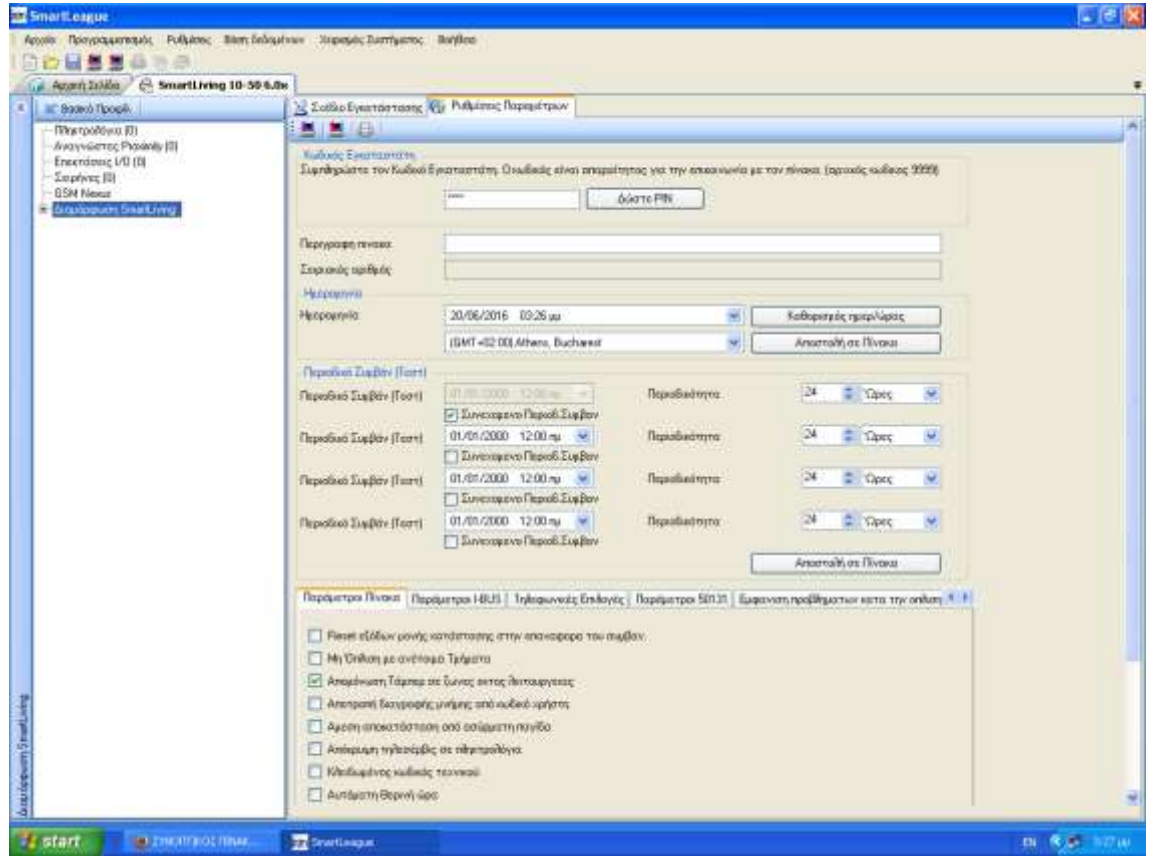

3. Στην συνέχεια επιλέγουμε το μενού Διαμόρφωση SmartLiving-> Τηλέφωνα-> Τηλέφωνο 7 και συμπληρώνουμε τα παρακάτω πεδία:

Τηλεφωνικός αριθμός: καταχωρούμε το πρώτο τηλέφωνο του Κ.Λ.Σ Τύπος: καταχωρούμε πρωτόκολλο επικοινωνίας του Κ.Λ.Σ. Κωδικός συνδρομητή: καταχωρούμε τον κωδικό του συνδρομητή που μας δίνει το Κ.Λ.Σ.

Για παράδειγμα αν θέλουμε να συνδέσουμε τον πίνακα με το Κ.Λ.Σ. της Sigma Monitoring συμπληρώνουμε τα εξής:

Τηλεφωνικός αριθμός: 2109765481 Τύπος: Contact ID Κωδικός συνδρομητή: 9999

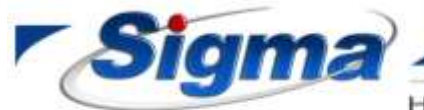

**SIGMA SECURITY A.B.E.E.** 

Εθνάρχου Μακαρίου 5 17343, Αγιος Δημήτριος, Αθήνα Tnl: 2109716046 - FAX: 2109754864

ΗΛΕΚΤΡΟΝΙΚΑ ΣΥΣΤΗΜΑΤΑ ΑΣΦΑΛΕΙΑΣ | www.sigmasec.gr, sales@sigmasec.gr

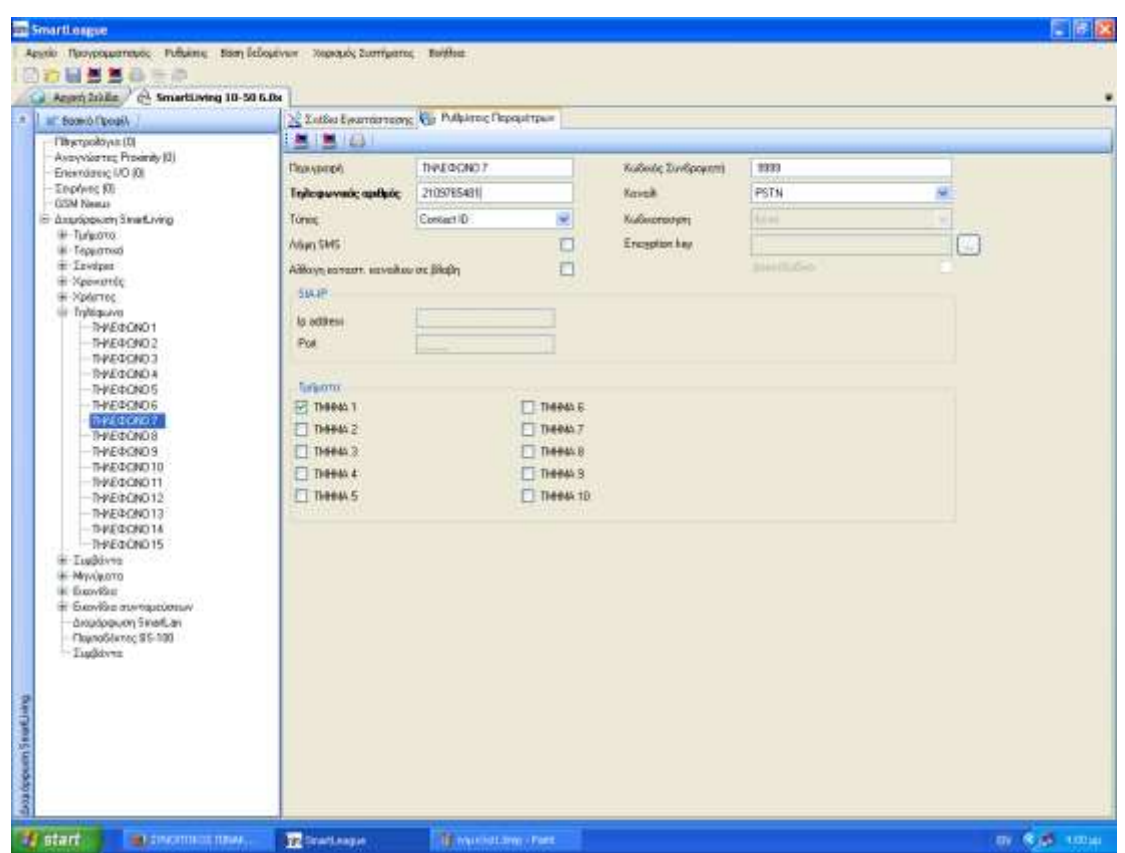

4. Στην συνέχεια επιλέγουμε το μενού Διαμόρφωση SmartLiving-> Τηλέφωνα-> Τηλέφωνο 8 και συμπληρώνουμε τα παρακάτω πεδία:

Τηλεφωνικός αριθμός: καταχωρούμε το δεύτερο τηλέφωνο του Κ.Λ.Σ Τύπος: καταχωρούμε πρωτόκολλο επικοινωνίας του Κ.Λ.Σ. Κωδικός συνδρομητή: καταχωρούμε τον κωδικό του συνδρομητή που μας δίνει το Κ.Λ.Σ.

Για παράδειγμα αν θέλουμε να συνδέσουμε τον πίνακα με το Κ.Λ.Σ. της Sigma Monitoring συμπληρώνουμε τα εξής:

Τηλεφωνικός αριθμός: 2109765482 Τύπος: Contact ID Κωδικός συνδρομητή: 9999

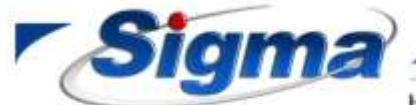

## SIGMA SECURITY A.B.E.E.

| Εθνάρχου Μακαρίου 5<br>| 17343, Αγιος Δημήτριος, Αθήνα<br>| Τηλ: 2109716046 - FAX: 2109754864

ΗΛΕΚΤΡΟΝΙΚΑ ΣΥΣΤΗΜΑΤΑ ΑΣΦΑΛΕΙΑΣ www.sigmasec.gr, sales@sigmasec.gr

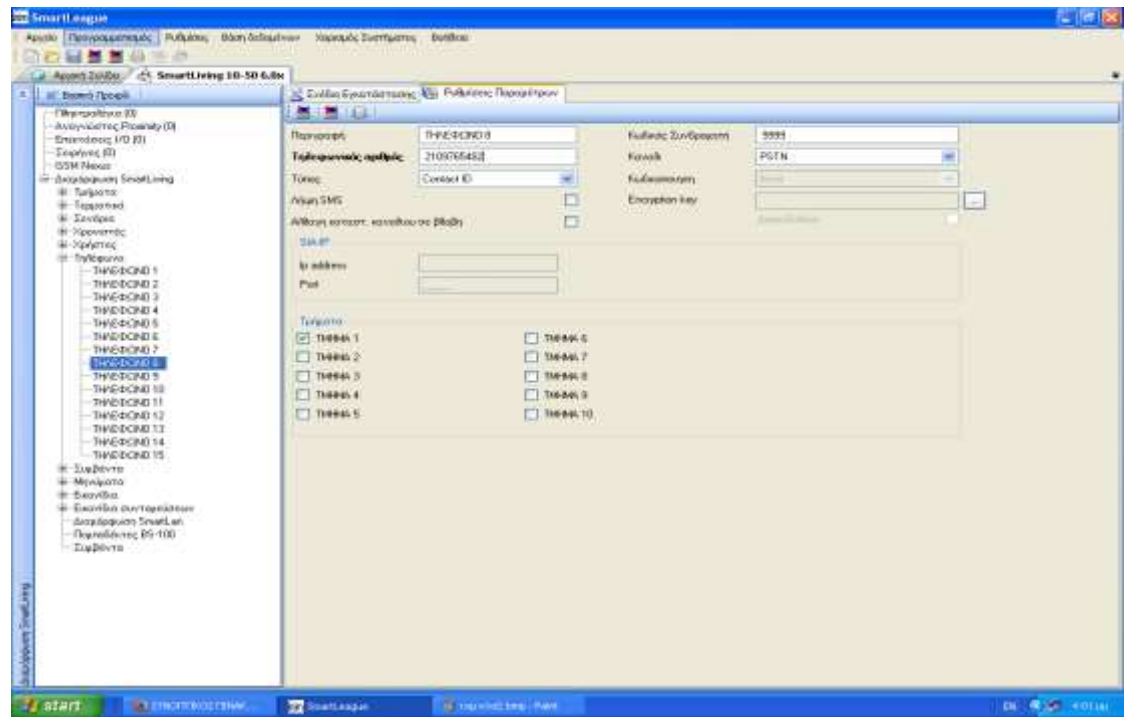

5. Στην συνέχεια επιλέγουμε το μενού Διαμόρφωση SmartLiving-> Συμβάντα -> Προβλημα χαμ. Μπαταρίας και τσεκάρουμε τα πεδία Ενεργοποίηση και Επαναφορά στα τηλέφωνα 7 και 8.

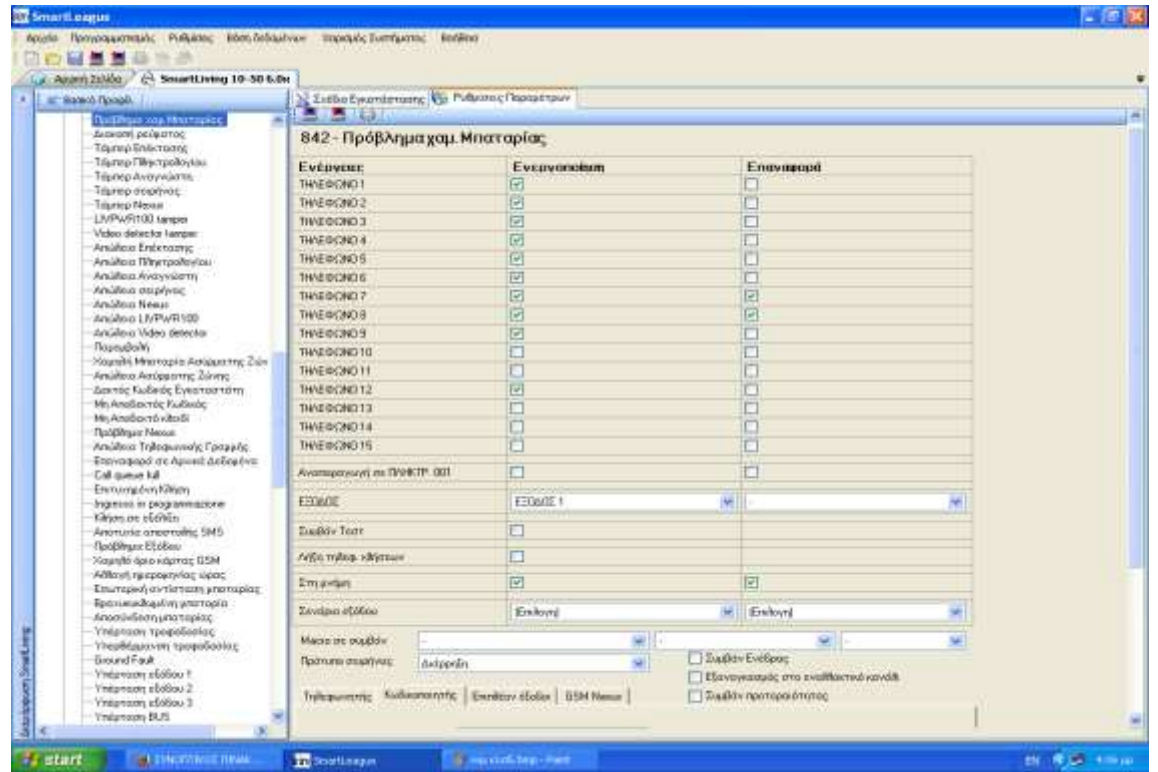

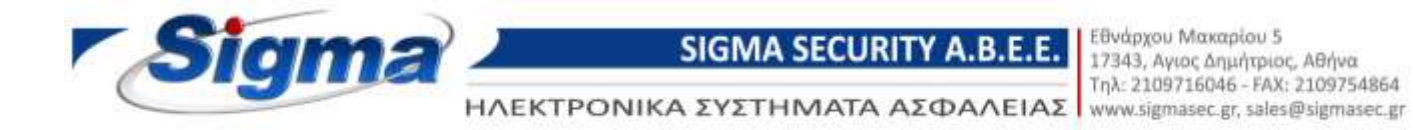

6. Στην συνέχεια επιλέγουμε το μενού Διαμόρφωση SmartLiving-> Συμβάντα -> Διακοπή ρεύματος και τσεκάρουμε τα πεδία Ενεργοποίηση και Επαναφορά στα τηλέφωνα 7 και 8.

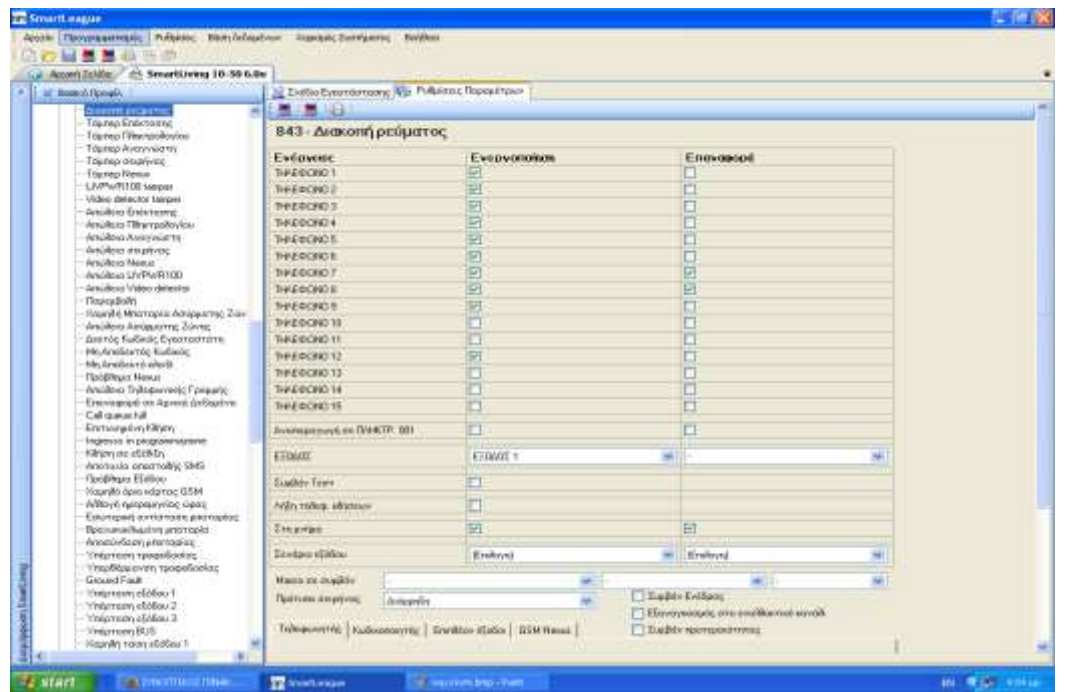

## 7. ΠΡΟΣΟΧΗ!

Στο μενού Διαμόρφωση SmartLiving -> Συμβάντα -> Συναγερμός ζώνης δεν τροποποιούμε ποτέ τις ρυθμίσεις

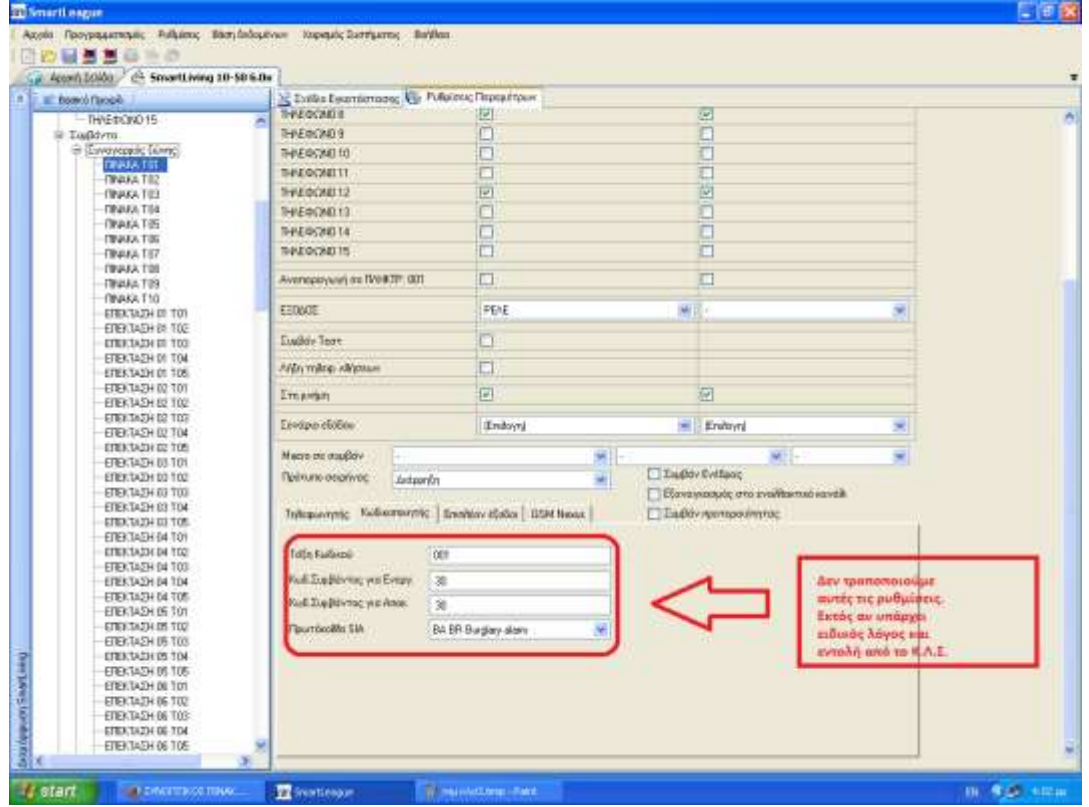

ΣΥΣΤΗΜΑΤΑ ΣΥΝΑΓΕΡΜΟΥ · ΣΥΜΒΑΤΙΚΗ & ΑΝΑΛΟΓΙΚΗ ΠΥΡΑΝΙΧΝΕΥΣΗ · ΚΛΕΙΣΤΑ ΚΥΚΛΩΜΑΤΑ ΤV · ΕΛΕΓΧΟΣ ΠΡΟΣΒΑΣΗΣ